# ТЕХНОЛОГИИ И СОДЕРЖАНИЕ ОБРАЗОВАНИЯ

#### $2003 -$

УДК [004.92+004.32.8]:378

## **В. П. Беляев, М. В. Мицкевич**

Белорусский государственный технологический университет

## **ЛАБОРАТОРНЫЙ ПРАКТИКУМ В СРЕДЕ ИНФОРМАЦИОННО-КОММУНИКАЦИОННЫХ ТЕХНОЛОГИЙ**

В статье на примере электронного мультимедийного издания «Изучение электронного выключателя» показано использование компьютерной графики и компьютерных технологий для организации учебнометодической лабораторной базы электронного университета БГТУ, в частности системы дистанционного образования – СДО. Показана реализация принципов комплексного обучения в среде AdobeFlash CS5.5. Наглядное усвоение материала достигается работой на виртуальном оборудовании. Электронное издание соблюдает в себе основные принципы мультимедиа. Поскольку оно носит учебный характер, то имеет традиционное методическое построение, т. е. содержит теоретическую часть, электронный стенд и вспомогательные разделы. В статье описывается электронный стенд и основные этапы работы на нем. Кратко приводятся приемы и технология проектирования электронного издания лабораторной работы. Электронное издание с положительным результатом апробировано при проведении лабораторных работ по дисциплине «Электронные устройства полиграфического оборудования».

**Ключевые слова:** полиграфия, электронное издание, электронные устройства, лабораторный практикум.

## **V. P. Belyaev, М. V. Mitskevich**

Belarusian State Technological University

## **LABORATORY PRACTICE IN THE ENVIRONMENT OF INFORMATION AND COMMUNICATION TECHNOLOGIES**

The article shows the use of computer graphics and computer technologies for the organization of the educational and methodological laboratory base of the electronic University of BSTU, in particular, the system of distance education-SDO, using the example of the electronic multimedia publication "Study of the electronic switch". The implementation of the principles of integrated learning in the Adobe Flash CS55 environment is shown. Visual assimilation of the material is achieved by working on virtual equipment. The electronic edition follows the basic principles of multimedia. Since it is of an educational nature, it has a traditional methodological structure, that is, it contains a theoretical part, an electronic stand and auxiliary sections. The article describes an electronic stand and the main stages of work on it. Techniques and technology for designing an electronic edition of laboratory work are briefly presented. An electronic publication with a positive result was tested during laboratory work on the discipline "Electronic devices of printing equipment".

**Key words:** printing, electronic publication, electronic devices, laboratory practice.

**Введение.** Лабораторный практикум технической дисциплины в системе дистанционного образования учреждения высшего образования должен обладать интеллектуальным уровнем, который анализирует и адекватно реагирует на действия обучающегося при его выполнении. Успеха можно достичь, в частности, использованием инновационных информационных технологий. Выполнение лабораторного практикума требует определенного динамизма в восприятии материала, что отражается на повышении качества его усвоения. В образовательном процессе одним из приемов реализации лабораторного практикума является создание в компьютерной среде электронного издания по конкретной учебной дисциплине [1]. Электронное издание аккумулирует в себе три основных принципа мультимедиа [1]:

– представление информации с помощью комбинации множества воспринимаемых человеком сред;

– наличие нескольких сюжетных линий в содержании продукта;

– художественный дизайн интерфейса и средств навигации.

В силу того что электронное издание носит учебный характер, при его создании следует придерживаться дидактических принципов, например содержательности, доступности, научности, последовательности, наглядности и т. п. Известно, что моделирование явлений, процессов, устройств является научным подходом, связанным с построением и использованием математической модели исследуемого явления, субъекта или объекта, а также систем. Моделирование проводится с целью сокращения времени, сил и средств по предсказанию возможного будущего, повышения обоснованности и точности научных прогнозов, учета их в деятельности. Создание изданий основано на современных образовательных технологиях, например на Flash-технологии. Изготовление электронного издания расширяет учебно-методическую базу электронного университета БГТУ, в частности системы дистанционного образования – СДО. Это стало весьма востребованным в настоящее время и *для дневной формы обучения в связи с появившейся необходимостью выполнения учебных занятий по удаленной технологии преподавания из-за пандемии короновируса.*

**Основная часть.** Рассмотрим процесс разработки электронного издания мультимедийного вида на примере учебного комплекса «Изучение электронного выключателя» интерактивного характера [2]. Тематика работы относится к технической дисциплине «Электронные устройства полиграфического оборудования», которую преподают на кафедре полиграфического оборудования и систем обработки информации БГТУ при подготовке инженеров-электромехаников. Построение комплекса методически традиционно для лабораторных работ. В нем обучающийся обращается к различным информационным средам: теоретическому содержанию работы; порядку ее проведения, электронному лабораторному стенду; разделу отчетности и контроля знаний. Использование мультимедийных программ позволяет при изложении материала дисциплины визуализировать определенные стороны технических процессов, которые обучающийся не имеет возможности увидеть на физическом объекте (например, протекание тока по электрическим цепям, входящим в состав электрической схемы). С другой стороны, сам физический объект представляется без достаточной детализации, иногда в стилизованном виде, что не дает обучающему действительного представления о нем. Однако в познавательных целях это целесообразно.

Предлагаемое к рассмотрению электронное издание предназначено для визуализации изучения схемного решения и режимов работы устройства управления электронным выключателем электромеханического тормоза механизма резания одноножевой резальной машины полиграфического производства. При запуске Flash-плеером разработанного издания появляется презентационный кадр (титул, рис. 1, *а*). Титул содержит статическую информацию о принадлежности издания университету (Белорусский государственный технологический университет), факультету (принттехнологий и медиакоммуникаций) и кафедре (полиграфического оборудования и систем обработки информации), а также название лабораторной работы и кнопку с аббревиатурой ЭУПО (электронные устройства полиграфического оборудования). При наведении мышью курсора на эту кнопку и кликании левой клавишей мыши пользователь переходит в меню мультимедийного издания (рис. 1, *б*).

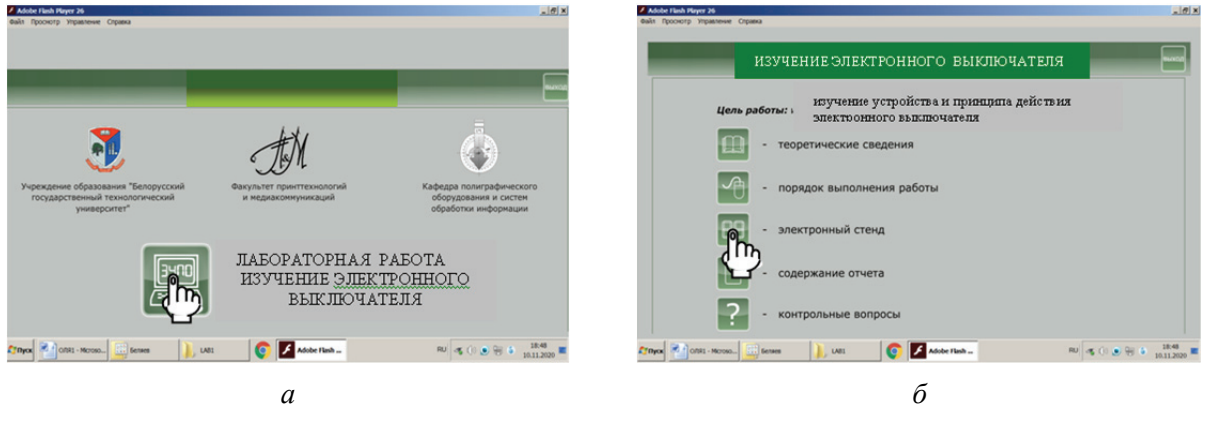

Рис. 1. Скриншоты презентационного кадра (титула) (*а*) и кадра с меню мультимедийного издания (*б*)

Меню представляет собой набор кнопок, находящихся в левой части рабочей области, а также краткое разъяснение о том, куда кнопка вас переадресует в случае ее нажатия (например, «Электронный стенд»). Открывается окно с изображением стенда для изучения его состава (рис. 2). Для лучшего понимания сути лабораторной работы обучающийся должен перед этим обратится к теоретической части наведением мышью курсора на кнопку «Теоретическая часть» и кликанием левой клавишей мыши и войти в окно с текстовым описанием лабораторной работы. Теоретическая часть описывает коммутацию обмотки электромеханического тормоза выключателем, что определяет состояние (заторможен или расторможен) вала механизма резания для выполнения им технологической операции (реза стопы бумаги).

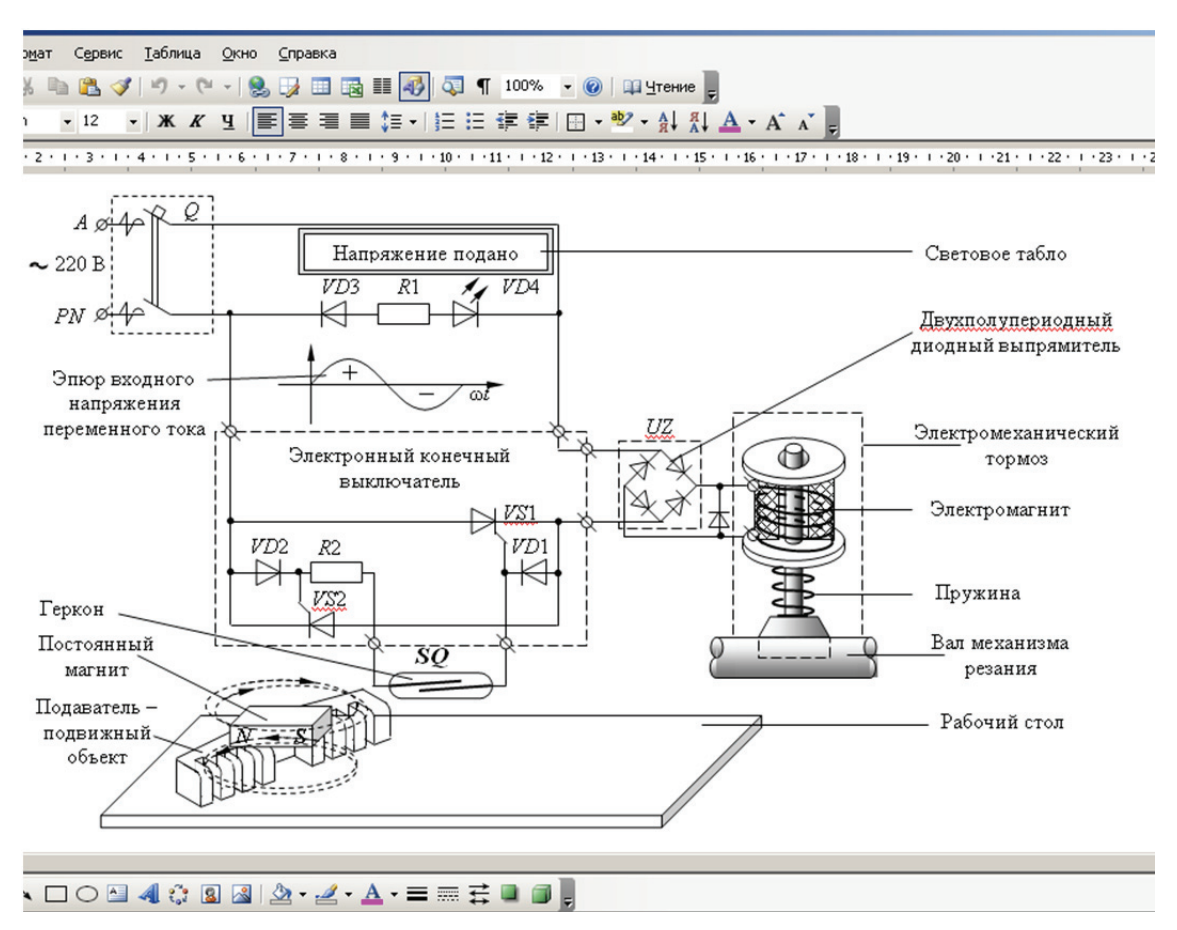

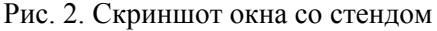

Описание состоит в следующем. Электронный выключатель (полупроводниковый ключ) выполняет бесконтактное соединение электрических цепей, подавая тем самым напряжение питания на катушки аппаратов, на различные устройства, на обмотки электродви-

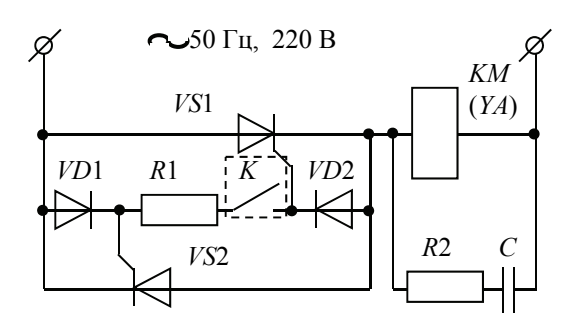

Рис. 3. Принципиальная электрическая схема электронного выключателя

гателей и т. п. Схема одного из таких ключей для переменного тока представлена на рис. 3. Выключатель подает или снимает напряжение питания с обмотки пускателя *KM* (электромагнита *YA*). Он состоит из двух встречно-параллельно включенных силовых тиристоров *VS*1 и *VS*2. Тиристоры в этой схеме включаются прямым прикладываемым к ним напряжением после замыкания управляющего контакта *K*.

В свой положительный полупериод питающее напряжение прикладывается через диод *VD*1, резистор *R*1, управляющий контакт *K* к управляющему электроду тиристора *VS*1 и вызывает протекание

тока по его переходу «управляющий электрод – катод», в результате этого тиристор *VS*1 включается, напряжение прикладывается к обмотке пускателя, и он включается. В свой отрицательный полупериод питающее напряжение прикладывается через диод *VD*2, управляющий контакт *K*, резистор *R*1 к управляющему электроду тиристора *VS*2 и вызывает протекание тока по его переходу «управляющий электрод – катод». Тиристор *VS*2 включается, напряжение прикладывается к обмотке пускателя (электромагнита) и он остается включенным. Отключение электронным ключом нагрузки выполняется размыканием управляющего контакта *K*. При этом к управляющим электродам тиристоров напряжение не прикладывается, и тиристоры при приложении к ним отрицательных полупериодов питающего напряжения закрываются. При отключении реактивной нагрузки (такой нагрузкой являются обмотки электродвигателя, пускателя, электромагнита и вообще аппаратов со сталью) возникают перенапряжения в элементах коммутации (тиристоры *VS*1 и *VS*2). Для снятия этих перенапряжений параллельно нагрузке, работающей на переменном токе, присоединяется *R*2*С*-цепочка.

На основе рассмотренного электронного выключателя и был разработан электронный стенд лабораторной работы, на котором обучающийся изучает его функционирование относительно конкретного физического объекта, а именно обмотки электромагнита электромеханического тормоза. После изучения состава стенда обучающийся переходит к кадру анимационного характера для выполнения порядка работы на стенде (рис. 4). С этим порядком он должен заранее ознакомиться, обратившись к тексту через кнопку «Порядок выполнения работы». Рабочее состояние стенда возникает после последовательного выполнения команд «Подайте напряжение питания» и «Включите выключатель *Q*».

Обучающемуся помогают выполнить эти команды возникающие окна с подсказками. В роли активного элемента управления электронным выключателем электромеханического тормоза механизма резания одноножевой резальной машины выступает подаватель – подвижный объект. Обучающийся задает движение объекту и наблюдает за работой элементов выключателя. Он подходит к рабочей позиции, и магнит постоянного тока, конструктивно вставленный в объект, приводит к включению геркона. Принято, что неработающий элемент имеет красный цвет, а включившийся в работу – зеленый. Рассматриваемый выключатель коммутирует напряжение переменного тока, в то время как электромеханический тормоз выбран с обмоткой электромагнита на постоянном токе. Для получения его в схему преднамеренно введен двухполупериодный выпрямитель. Это создает возможность обучающемуся вспомнить знания по «Электронике», изучение которой проходило семестром ранее, и увидеть визуально работу диодов по выпрямлению переменного напряжения. Анимационное движение стрелок по электрическим цепям схемы имитирует протекание тока (рис. 5). На рисунке демонстрируется работа выключателя при положительной полуволне

питающего напряжения – включен тиристор *VS*1. Кроме этого, показываются траектории тока через выпрямитель, обмотку электромагнита и возникшее электромагнитное поле, приведшее к втягиванию сердечника электромагнита и растормаживанию вала механизма резания. Вал через анимацию демонстрирует свое вращение. Все процессы комментируются разъяснительными надписями в окнах, осуществляя поддержку процесса обучения. В дальнейшем на стенде появляются окна, характеризующие работу выключателя при отрицательной полуволне напряжения питания, продолжая познавательный процесс состояния цепей по управлению включением тиристора *VS*2, цепей его основного включения, работы диодов выпрямителя, обмотки электромагнита, его магнитного поля и состояния тормозной колодки.

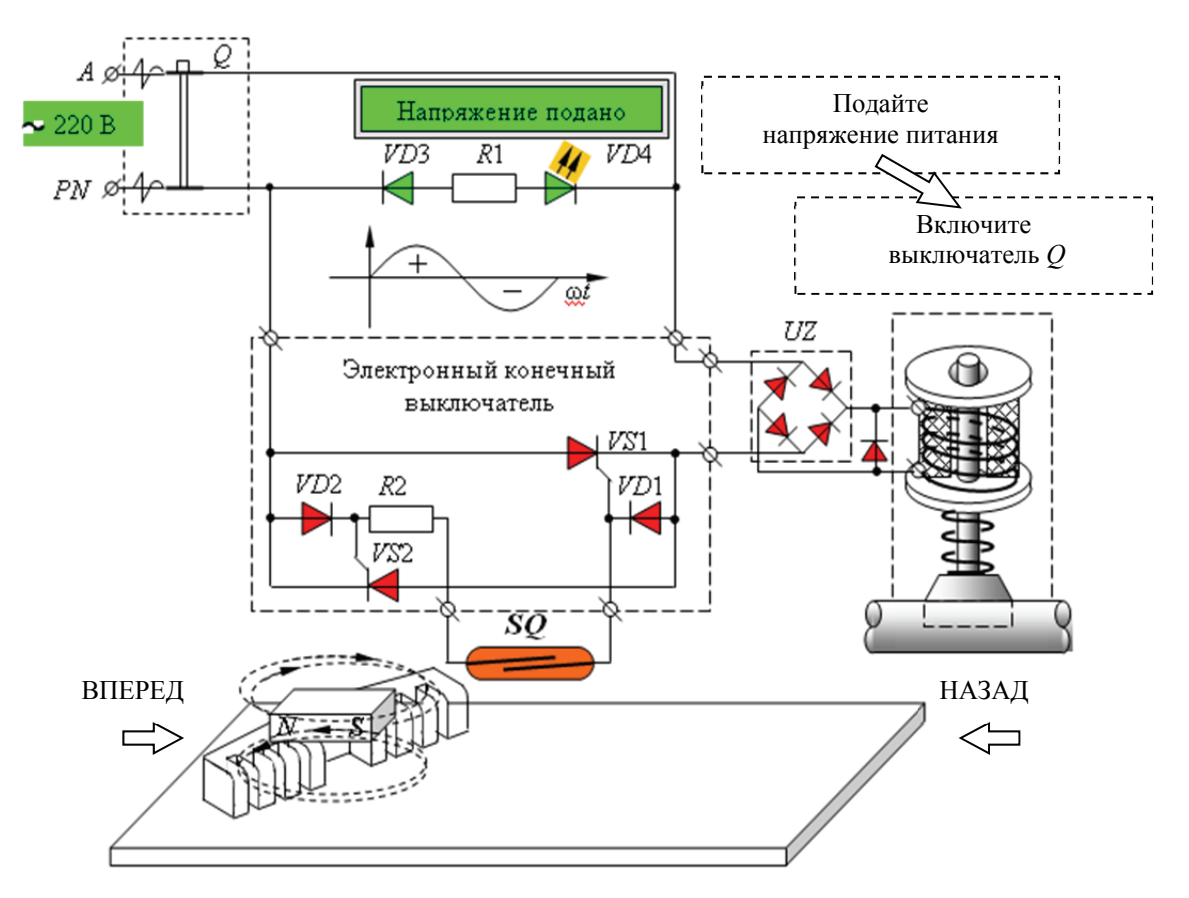

Рис. 4. Скриншот окна с подготовленным к работе стендом

Изучив работу схемы при включении выключателя, обучающийся приводит в действие режим его отключения, что выполняется командой отвода подвижного объекта на исходную позицию (влево, рис. 6). Геркон освобождается от воздействия магнитного поля и его контакт размыкается. Каждая полуволна переменного напряжения, прикладываясь к соответствующему тиристору в обратном направлении, вызывает его отключение. При отключении выключателя электромагнитная энергия, запасенной обмоткой электромагнита, должна рассеяться. Для этого под действием ЭДС самоиндукции соответствующего знака открываются диод *VD*5 и диоды в двух плечах двухполупериодного выпрямителя, закарачивающие обмотку электромагнита. В результате возникает ток под действием этой ЭДС. Траектория протекания тока также показывается движением стрелок, причем по мере уменьшения значения ЭДС количество стрелок уменьшается, и они совсем исчезают автоматически при значении ЭДС, равном нулю. На этом выполнение работы на стенде заканчивается отключением напряжения сначала выключением автоматического воздушного выключателя *Q*, а затем напряжения питания 220 В.

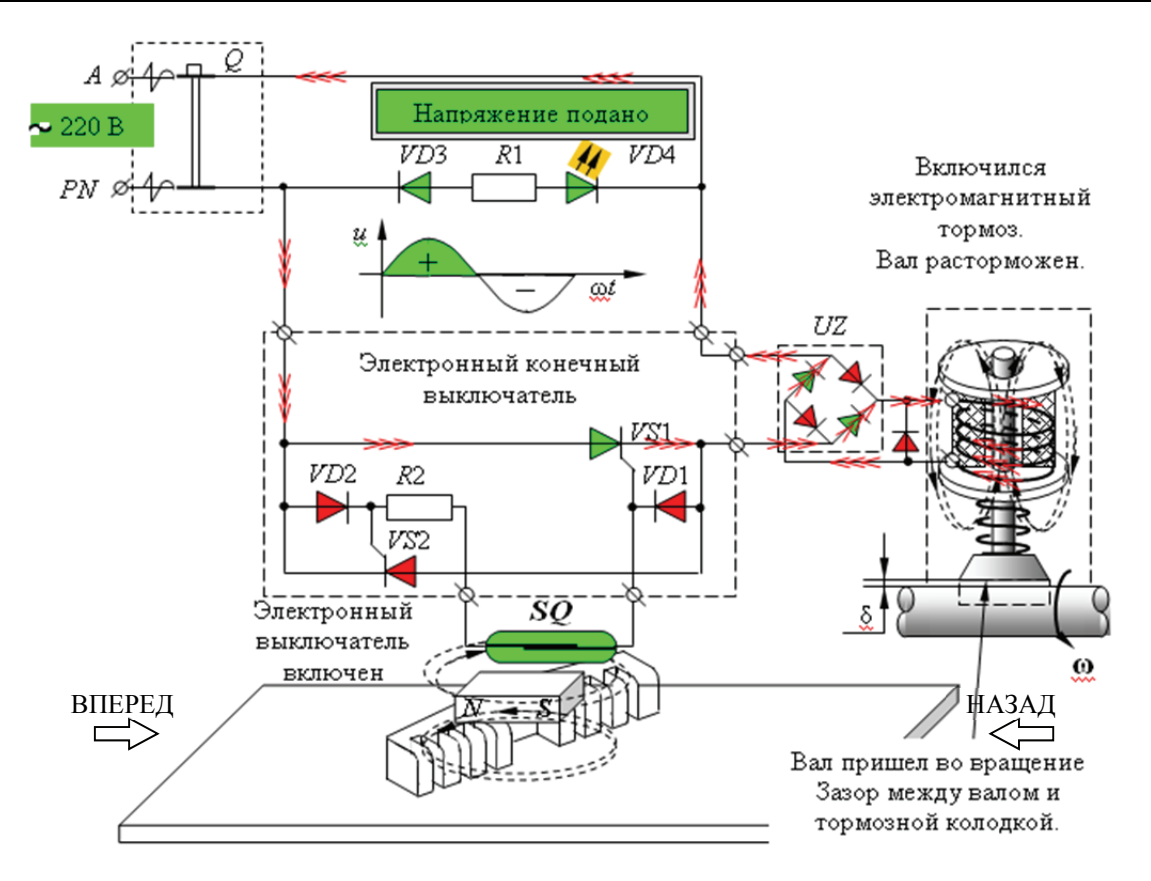

Рис. 5. Скриншот окна стенда с работающим выключателем

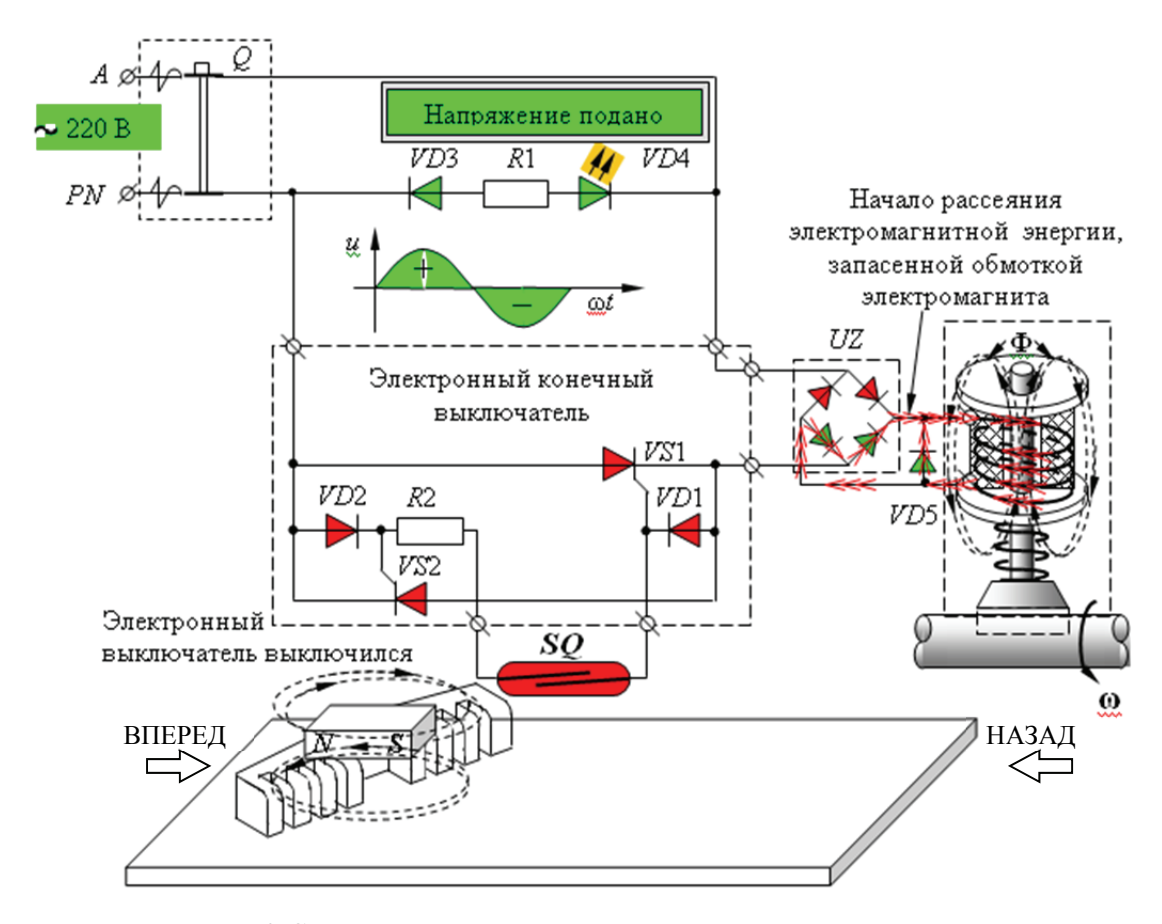

Рис. 6. Скриншот окна стенда при выключении выключателя

Технология проектирования электронного издания: остановимся кратко на приемах создания учебного комплекса лабораторной работы. Для разработки интерактивной версии учебного издания использован пакет Adobe Flash CS5. С помощью его приемов формируются динамические (анимационные) и статические объекты, а связь между ними организуется языком ActionScript. Меню мультимедийного издания имеет совокупность кнопок, позволяющих выполнить навигацию по нему, как указывалось выше. Вначале при Flashанимации устанавливаются общие параметры, такие как частота смены кадров, размеры окна, используемого для отображения анимации, цвет фона и т. п. Затем обозначаются объекты (компоненты), которые должны присутствовать на какой-либо сцене. Каждый компонент, входящий в мультимедийное издание, создается отдельно и имеет уникальное имя в библиотеке объектов.

Для создания компонентов использовались стандартные рабочие инструменты формирования геометрических фигур (рис. 7, *а*), а также осуществлялось их форматирование и трансформация (рис. 7, *б*). Каждый из объектов последовательно помещают на новый слой. Это необходимо для того, чтобы в процессе работы была возможность отредактировать ранее созданный объект с наименьшим влиянием для всей анимации [4].

Объектно-ориентированный язык Flash-анимации позволяет все элементы фильма интерпретировать как объекты того или другого типа, для каждого из которых заданы некоторые свойства и определен набор допустимых операций.

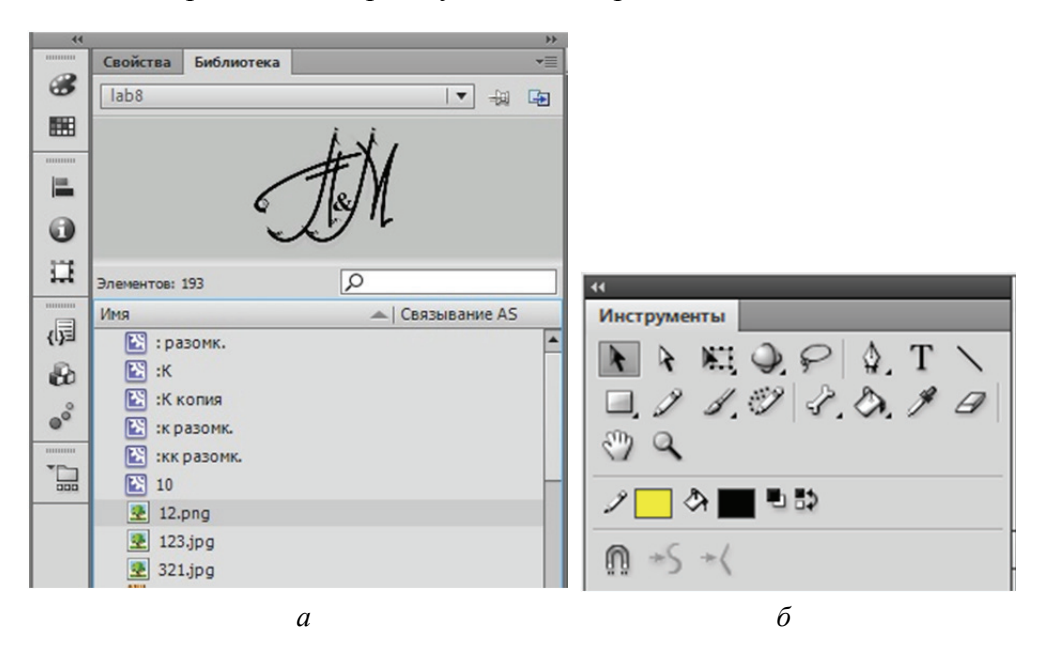

Рис. 7. Создание компонента издания

Например, для объекта «Текст» должен быть установлен размер символов, способ начертания, цвет и т. д. Текст можно определенным образом редактировать, вырезать, копировать и т. п. То же самое можно сказать о графических изображениях. Динамика в Flash-анимации обеспечивается тем, что в течение некоторого интервала времени изменяются те или иные свойства экземпляра (например, координаты, цвет, размер, прозрачность и т. д.), т. е. изменяется состояние экземпляра. Динамика смены кадров фильма описывается с помощью временной диаграммы (Timeline). С каждым состоянием экземпляра связан отдельный кадр фильма (Frame). Кадр, соответствующий изменению состояния экземпляра, называется ключевым кадром (Keyframe). Для ключевых кадров предусмотрены специальные функции и команды.

**Заключение.** Оценивая создание комплекса (электронного издания) на основе компьютерной графики, сформулируем некоторые выводы:

– мультимедийные программы позволяют при изложении материала дисциплины визуализировать определенные стороны технических процессов, особенно в лабораторном цикле, которые обучающийся не имеет возможности увидеть на физическом объекте (например, возникновение магнитных силовых линий, пути протекание тока и т. п.);

– комплекс обладает определенным интеллектуальным уровнем, поскольку предоставляет компьютерную среду, которая анализирует и адекватно реагирует на действия обучающегося;

– электронный мультимедийный комплекс оказывает целенаправленное влияние на подготовку обучающегося;

– визуализация изучаемого объекта закрепляет материал в памяти обучающегося;

– созданному образовательному продукту присущи модульность, интегративность, социальность, параллельность, асинхронность, что создает его пригодность для всех форм обучения, в том числе и для дистанционного обучения;

– электронное издание значительно дешевле, чем печатное, и изготовление такого издания не связано с расходом трудно возобновляемых ресурсов (леса) и загрязнением окружающей среды.

## **Список литературы**

1. Вуль В. А. Электронные издания: учебник. М.: МГУП, 2013. 803 с.

2. Беляев В. П. Электронные устройства автоматики. Минск: БГТУ, 2008. 136 с.

3. Дронов В. А. Macromedia Flash MX. СПб.: БХВ-Петербург, 2003. 848 с.

4. Лапин П. Самоучитель Flach MX. СПб.: Издательский дом ПИТЕР, 2003. 153 с.

## **References**

1. Wul V. A. *Elektronnyye izdaniya*: *uchebnik* [Electronic editions: textbook]. Moscow, MGUP Publ., 2013. 803 p.

2. Belуaev V. P. *Elektronnyye ustroystva avtomatiki* [Electronic devices of automation]. Minsk, BGTU Publ., 2008. 136 p.

3. Dronov V. A. *Macromedia Flash MX* [Macromedia Flash MX]. St. Petersburg, BHV-Petersburg Publ., 2003. 848 p.

4. Lapin P. *Samouchitel' Flash MX* [Self-instruction Flash MX]. St. Petersburg, Publishing House Piter, 2003. 153 p.

## **Информация об авторах**

**Беляев Валерий Павлович** − кандидат технических наук, доцент, доцент кафедры полиграфического оборудования и систем обработки информации. Белорусский государственный технологический университет (220006, г. Минск, ул. Свердлова, 13а, Республика Беларусь). Е-mail: beliaev@belstu.by

**Мицкевич Милена Владимировна** – студентка кафедры полиграфического оборудования и систем обработки информации. Белорусский государственный технологический университет (220006, г. Минск, ул. Свердлова, 13а, Республика Беларусь). Е-mail: beliaev@belstu.by

## **Information about the authors**

**Belyaev Valeriy Pavlovich** – PhD (Engineering), Assistant Professor, the Department of Pringting Equipment and Information Processing. Belarusian State Technological University (13a, Sverdlova str., 220006, Minsk, The Republic of Belarus). E-mail: beliaev@belstu.by.

**Mitskevich Milena Vladimirovna** – student, the Department of Pringting Equipment and Information Processing. Belarusian State Technological University (13a, Sverdlova str., 220006, Minsk, The Republic of Belarus). E-mail: imilena928@gmail.com.

*Поступила 15.01.2021*